## **Italian Furniture Design READY FOR IFD? 5 EASY STEPS TO CHECK YOUR SYSTEM**

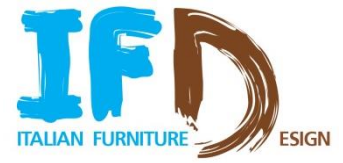

**1. Open** your browser.

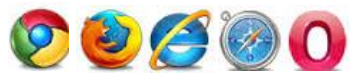

 (**Note**: the platform has been optimized for **Google Chrome**, but you can access also with other browsers. If you're using Internet Explorer, we suggest to use **version 10**).

- **2. Enter** the following link: [www.ifurndesign.com](http://www.ifurndesign.com/)
- **3. Click on** *"Login"*

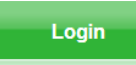

- **4. Download and install** a plugin ( required only for the first time) click on the icon at the center of the screen and quickly install the plugin. This will allow you to view 3D environments properly during the fair
- **5. Check** the **AUTOMATIC SYSTEM CHECK** in the lower part of the screen. **Note:** you do not need to enter email and password to do the check

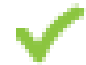

**PC/Connection are ok** 

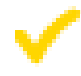

**Warning: login to the fair but pay attention to the message that appears**

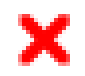

**Error: follow the instructions in the message before you can access the fair**

**IMPORTANT: Run the system check on ALL the computers you will be using during the event**

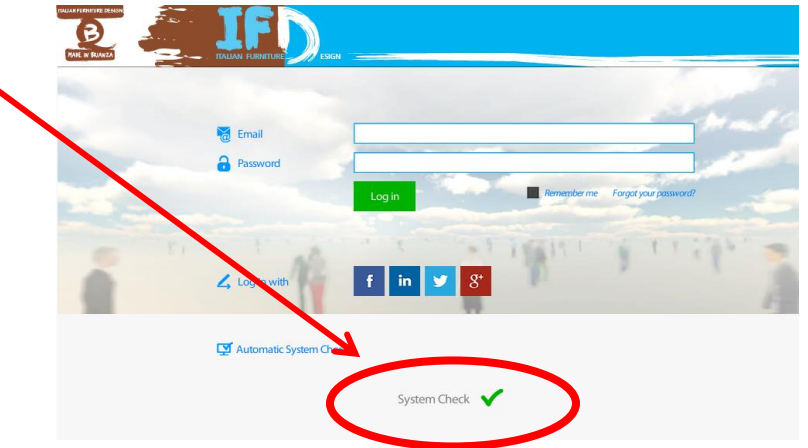

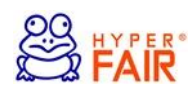